## Software Upgrade Instruction

## USB Update

GP4\_DVB\_CN\_BB\_MP\_CNTV\_STB\_mtk5369\_A1\_RevNo1115\_V08.00.78\_usb\_V2\_SECURED.epk is an update file for Main Software.

- 1. Copy USB update image to LG\_MEDIA folder in USB stick
- Launch area and f/w country must match.
- (1) EU/Nordic : GP4\_DVB\_EU~.epk (2)AJ/JA/IL : GP4\_DVB\_AJ~.epk
- (3) KOR/CAN : GP4\_ATSC~.epk (4) CN : GP4\_DVB\_CN~.epk

. (E:) 🕨 LG\_MEDIA LG\_MEDIA Z ▼ 4<sub>2</sub> ٠ 이름 수정한 날짜 GP4\_DVB\_CN\_BB\_MP\_CNTV\_STB\_mtk5369\_A1\_RevNo1115\_V08.00.78\_usb\_V2\_SECURED.epk 2015-04-01 오전 9:27

- 2. Insert USB stick
- If the f/w version in USB is lower or same as Set's, you can't update f/w.
- How to check current version : setup > support > product/service info > software version

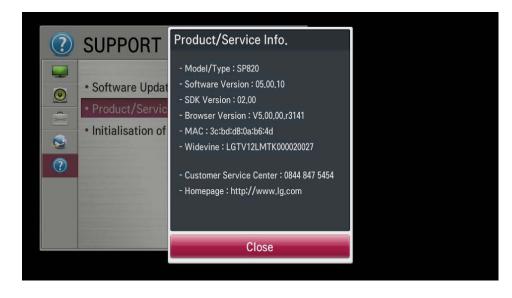

3. Select start button to update.

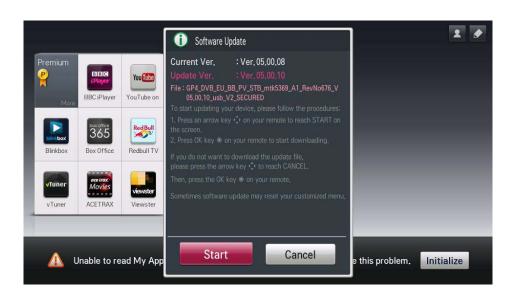

4. Do not unplug power cable and USB stick while updating.

5. After updating, SP820 set reboots.